## **ช่องทางการเข้าถึงข้อมูลข้อปรึกษาหารือของ สส.**

**เข้าผ่านเว็บไซต์ www.parliament.go.th**

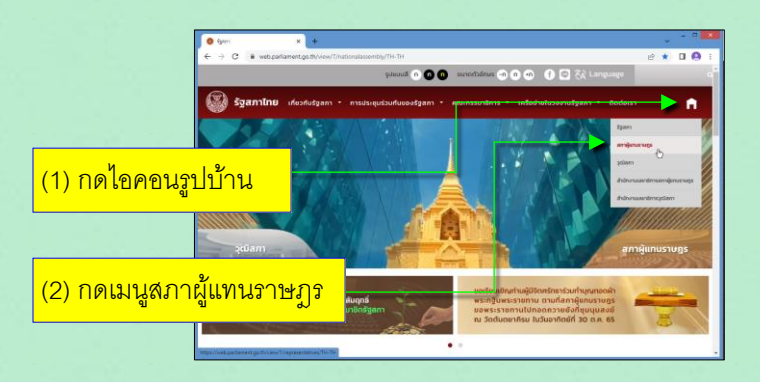

#### (3) จะพบเว็บไซต์สภาผู้แทนราษฎร

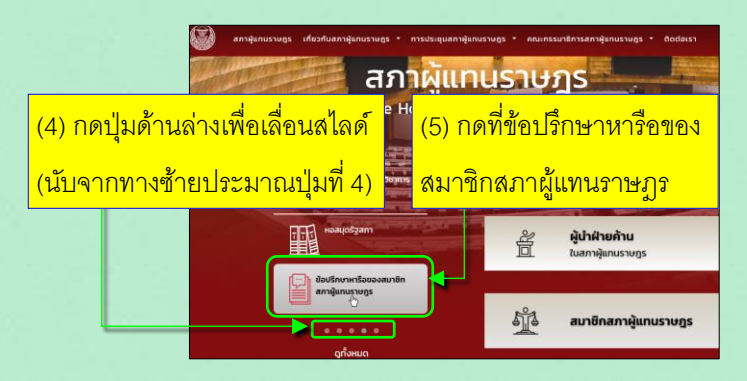

(6) จะพบ **เว็บเพจข้อปรึกษาหารือของ สส.**แสดงจุดเชื่อมโยงระบบ ที่ให้บริการข้อมูลข้อปรึกษาหารือของ สส.จ านวน 2 ระบบ ให้เลือก

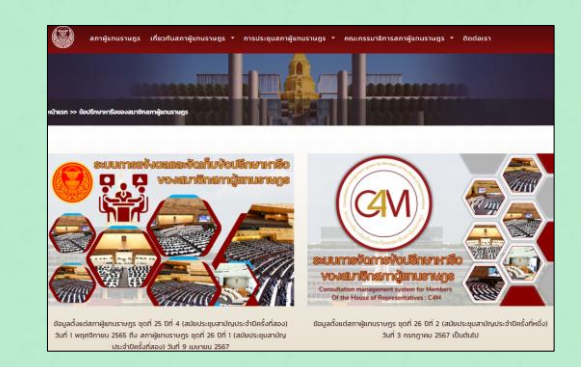

(7) ถ้าต้องการดูข้อมูลข้อปรึกษาหารือของ สส. ที่อยู่ในช่วง สภาผู้แทนราษฎร ชุดที่ 25 ปีที่ 4 (สมัยประชุมสามัญ ประจ าปีครั้งที่สอง) วันที่ 1 พ.ย. 65 ถึง สภาผู้แทนราษฎร ีชุดที่ 26 ปีที่ 1 (สมัยประชุมสามัญประจำปีครั้งที่สอง) วันที่ 9 เม.ย.67

#### ให้เลือกกดเข้า

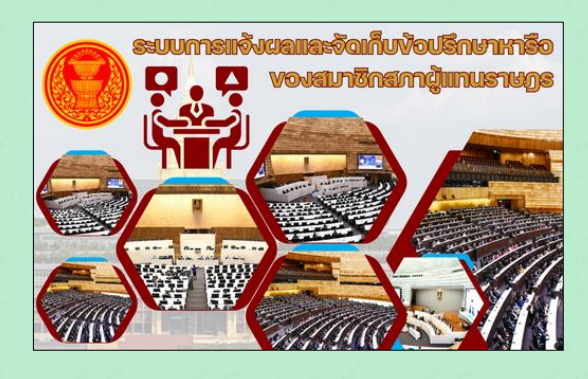

(8) ถ้าต้องการดูข้อมูลข้อปรึกษาหารือของ สส. ที่อยู่ในช่วง สภาผู้แทนราษฎร ชุดที่ 26 ปีที่ 2 (สมัยประชุมสามัญ ประจ าปีครั้งที่หนึ่ง) วันที่ 3 ก.ค. 67 เป็นต้นไป

## ให้เลือกกดเข้า

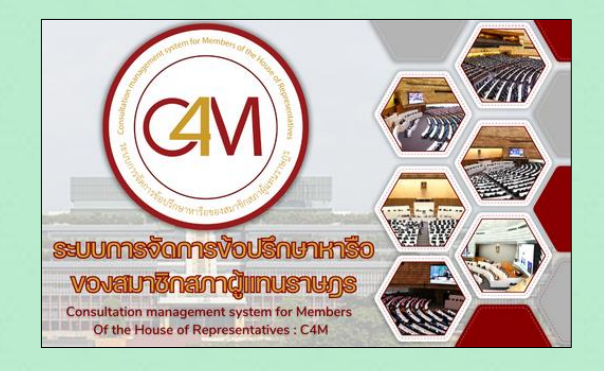

 $\mathbf{\hat{*}}$  การติดตั้งไอคอนบนหน้าจอโทรศัพท์มือถือ **ระบบปฏิบัติการ Android เพอื่ เข้าถึง ข้อปรึกษาหารือฯ**

## (1) เข้าไปที่เว็บเพจข้อปรึกษาหารือของ สส.

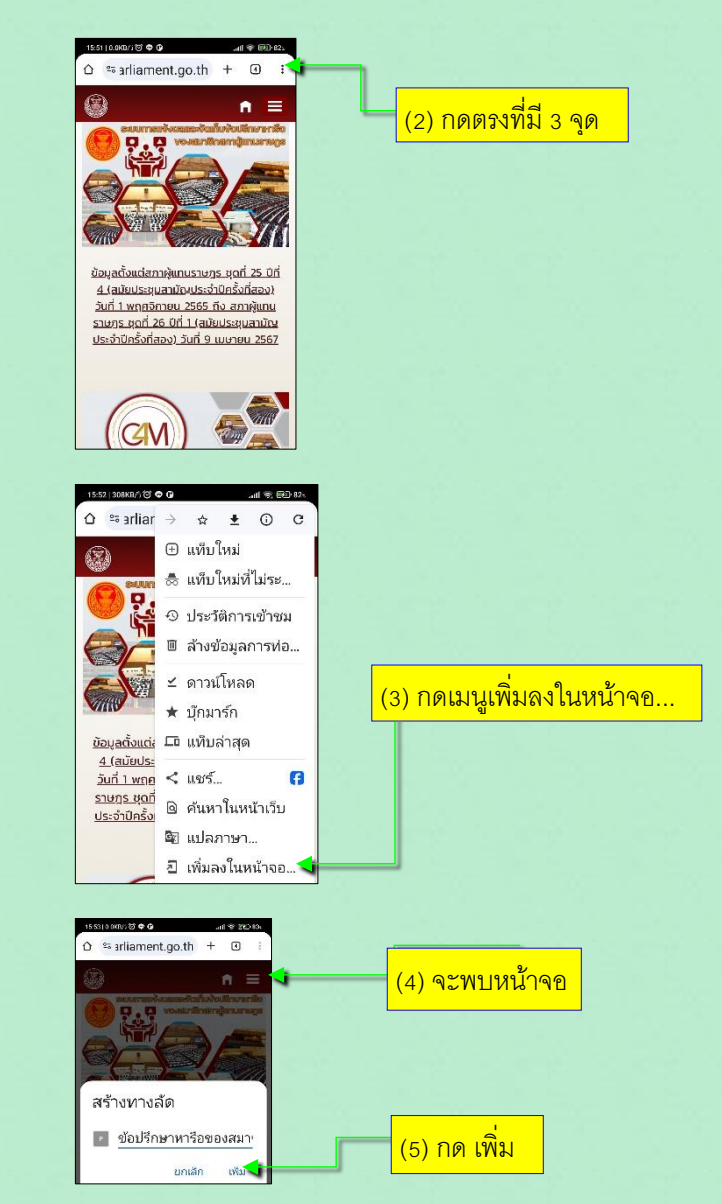

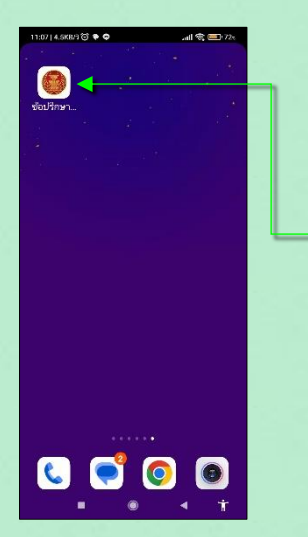

(6) จะพบไอคอนทางเข้า เว็บเพจข้อปรึกษาหารือของ สส.

**้ั้\*** การติดตั้งไอคอนบนหน้าจอโทรศัพท์มือถือ **ระบบปฏิบัติการ iOS เพอื่ เข้าถึงข้อปรึกษาหารือฯ** (1) เข้าไปที่เว็บเพจข้อปรึกษาหารือของ สส.

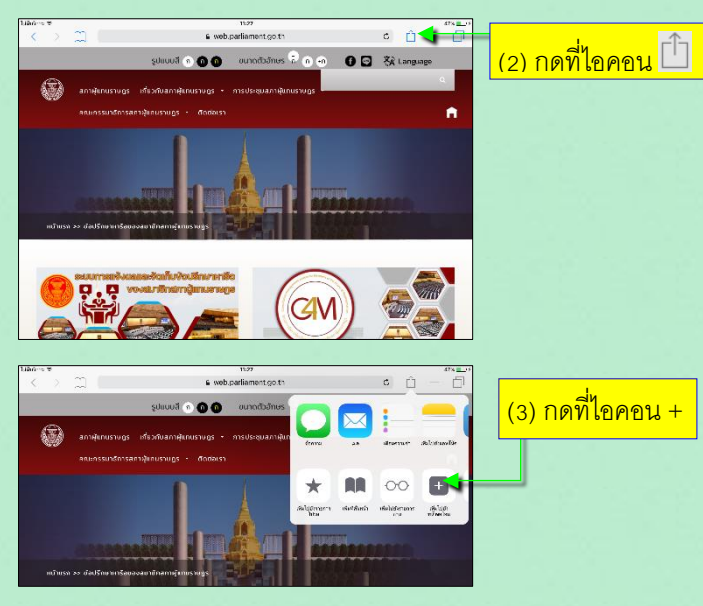

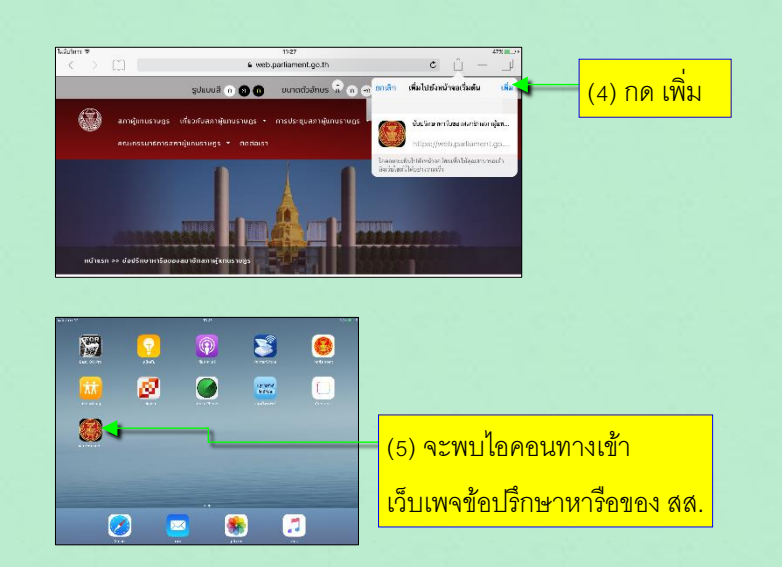

### **ติดต่อสอบถาม**

(1) แจ้งปัญหาลืม ชื่อผู้ใช้งาน กับ รหัสผ่าน ในการเข้าระบบ ติดต่อ กลุ่มงานบริหารระบบเครือข่ายคอมพิวเตอร์ ส านักสารสนเทศ โทร. 0 2242 5900 ต่อ 5831 (2) แจ้งปัญหาการใช้งานระบบ ติดต่อ สำนักสารสนเทศ โทร. 0 2242 5900 ต่อ 5821 หรือ 5841 (3) ประสานงานเรื่องอื่น ๆ ติดต่อกลุ่มงานประสานการเมืองและรับเรื่องราวร้องทุกข์ ส านักงานประธานสภาผู้แทนราษฎร โทร. 0 2242 5900 ต่อ 5041

**เอกสารแนะน าการใช้งาน การเข้าถึงข้อมูลข้อปรึกษาหารือ ของสมาชิกสภาผู้แทนราษฎร (ระบบ C4M)**

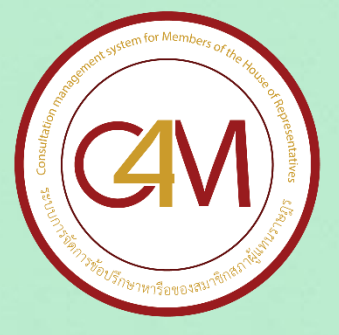

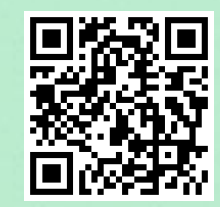

# **หัวข้อเนือ้ หา**

ช่องทางการเข้าถึงข้อมูลข้อปรึกษาหารือของ สส.

- การติดตั้งไอคอนบนหน้าจอโทรศัพท์มือถือ ระบบปฏิบัติการ Android เพื่อเข้าถึงข้อปรึกษาหารือฯ
- การติดตั้งไอคอนบนหน้าจอโทรศัพท์มือถือ ระบบปฏิบัติการ iOS เพื่อเข้าถึงข้อปรึกษาหารือฯ
- ติดต่อสอบถาม